## Uczymy się kodowania - przejście przez labirynt.

Dzień dobry! Dziś proponuję odrobinę kodowania i programowania. Proszę skopiować poniższy link i wkleić go do przeglądarki.

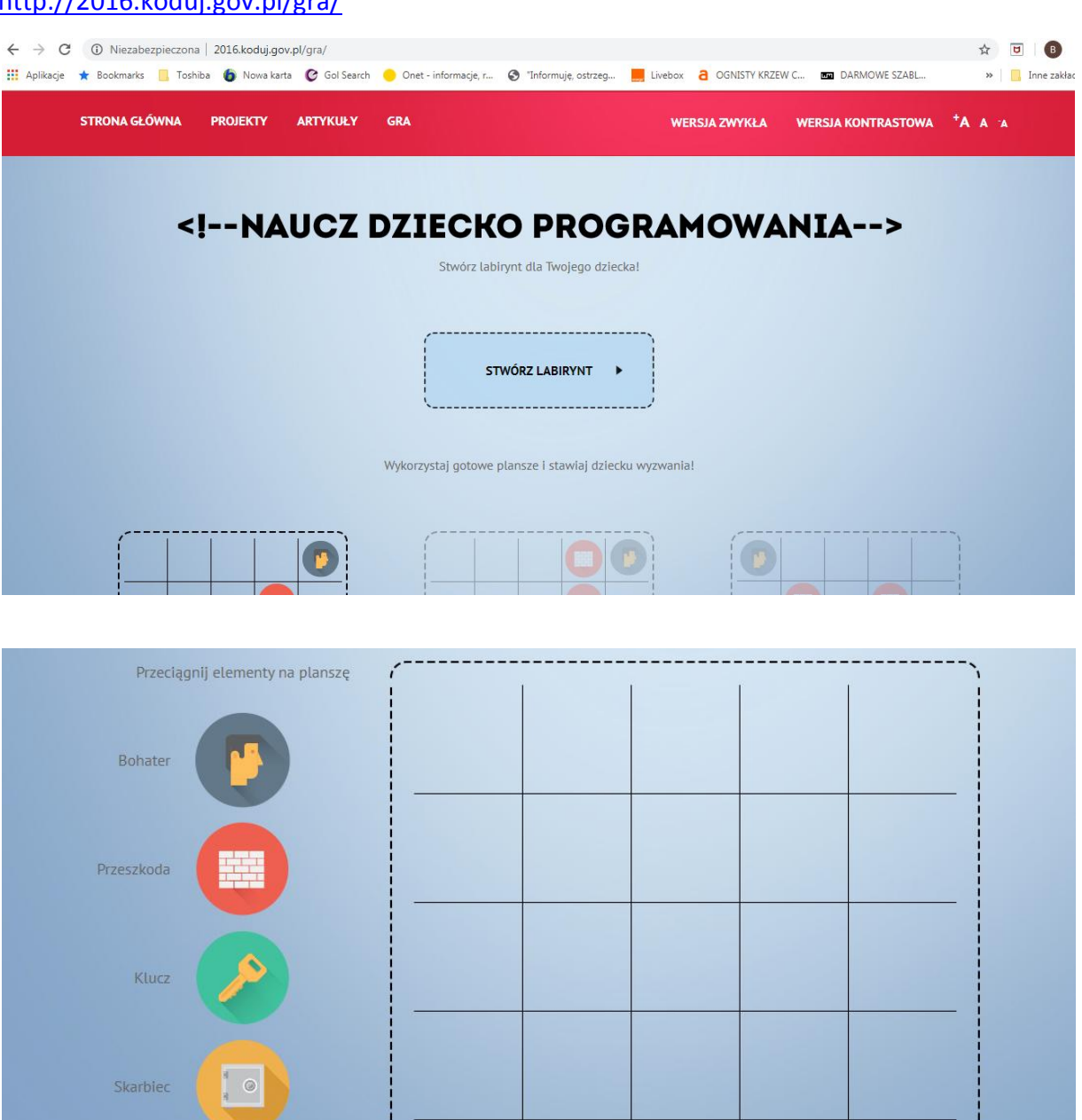

 $http://2016 kodule.gov.$ 

Krótka instrukcja poruszania się po stronie:

Wybieramy po kolei trzy labirynty (po lewej str., na środku i po prawej str.). Po wskazaniu labiryntu, klikamy KODUJĘ.

Następnie przenosimy za pomocą myszki polecenia słowne do pustego pola (możemy je powtarzać) tak, aby człowiek doszedł do klucza, podniósł go, a następnie doszedł do sejfu i go otworzył. (podnosimy klucz i otwieramy sejf stojąc na tym polu).

Gdy to wykonamy klikamy START i sprawdzamy poprawność wykonania zadania, ewentualnie poprawiamy.

Po ukończeniu klikamy do góry GRA i wybieramy kolejny labirynt.

Po przejściu trzech labiryntów, wybieramy przycisk STWÓRZ LABIRYNT gdzie dziecko samo może go zaprojektować, a następnie zakodować drogę. Labirynt musi być tak wykonany, aby dało się pokonać drogę.

Powodzenia! Dobrej zabawy!